## VERSION 3.0

REMARKS Documentation rev 01. November 2010

**CREATOR** Douglas J. Robar, Percipient Studios

LICENSE MIT License

COPYRIGHT Copyright © 2006-2010 Percipient Studios. All Rights Reserved.

#### **OVERVIEW**

*XSLTsearch* is the easy search solution for umbraco web sites. It is fast, completely self-contained, and extremely configurable.

With *XSLTsearch* you can search for words, phrases, portions of words, and portions of phrases in all document properties and attributes (even custom properties). Search results are automatically sorted by relevance with search terms highlighted in the results. To search for exact phrases, simply enclose the search term in single or double quotes.

Multi-lingual websites can use the same search page throughout the site with with pre-defined dictionary keys for all translatable search output.

*XSLTsearch* is self-maintaining, you never have create or update an index. *XSLTsearch* works well in medium-trust, hosted web environments, nor will it interfere with an already- or Lucene-based search engine.

Hidden pages are never shown in search results, and protected pages are only returned if the website visitor has access to that protected content, ensuring the safety of your private and protected content.

With *XSLTsearch*, you have complete control to customize searching behavior and output formatting. In most cases, the supplied macro parameters provide all the customization you need. Semantic markup is used throughout, making it easy to style *XSLTsearch* to match the look-and-feel of your site. Sample CSS code is provided.

You are free to modify the source code for your umbraco site, but please honor the copyright notice and let me know of any improvements so I can incorporate them for the benefit of others.

## DONATIONS

If you find *XSLTsearch* useful, please support its development by sending money via PayPal [\(www.paypal.com\)](https://www.paypal.com/cgi-bin/webscr?cmd=_xclick&business=doug%40percipientstudios%2ecom&item_name=Percipient%20Studios%20%2d%20XSLTsearch&no_shipping=1&no_note=1&tax=0¤cy_code=USD&lc=US&bn=PP%2dDonationsBF&charset=UTF%2d8) to [doug@percipientstudios.com.](https://www.paypal.com/cgi-bin/webscr?cmd=_xclick&business=doug%40percipientstudios%2ecom&item_name=Percipient%20Studios%20%2d%20XSLTsearch&no_shipping=1&no_note=1&tax=0¤cy_code=USD&lc=US&bn=PP%2dDonationsBF&charset=UTF%2d8) A \$20 donation is recommended.

Make a Donation

Thank you!

Douglas Robor

#### INSTALLATION

*XSLTsearch* is safe to install as Runway Module as well as in your own website.

In the Developer section of the Umbraco administration interface, expand the Packages tree. Select either the Runway Modules (if you have installed Runway) or the Umbraco Package Repository (for sites not using Runway). Browse to find *XSLTsearch* and click the install or download link.

#### Include <form> tags

Please note that *XSLTsearch* does not create a **<form>** tag. Instead, you must ensure that you have a **<form action="?">** or **<form runat="server">** tag surrounding the macro call itself, or in a higher-level or master template as is the case with the Umbraco Runway foundation. Misconfigured or missing <form> tags are the most likely cause of problems.

#### Upgrading from an Earlier Version of XSLTsearch

Do not attempt to install XSLTsearch twice; the installation will fail. Instead, install the upgrade package for *XSLTsearch*.

*Note: Any modifications you have made to the XSLTsearch.xslt file will be lost by upgrading. Be sure to save a copy of your modified file before upgrading so that you can re-apply your changes if necessary.*

# CUSTOMIZING XSLTSEARCH

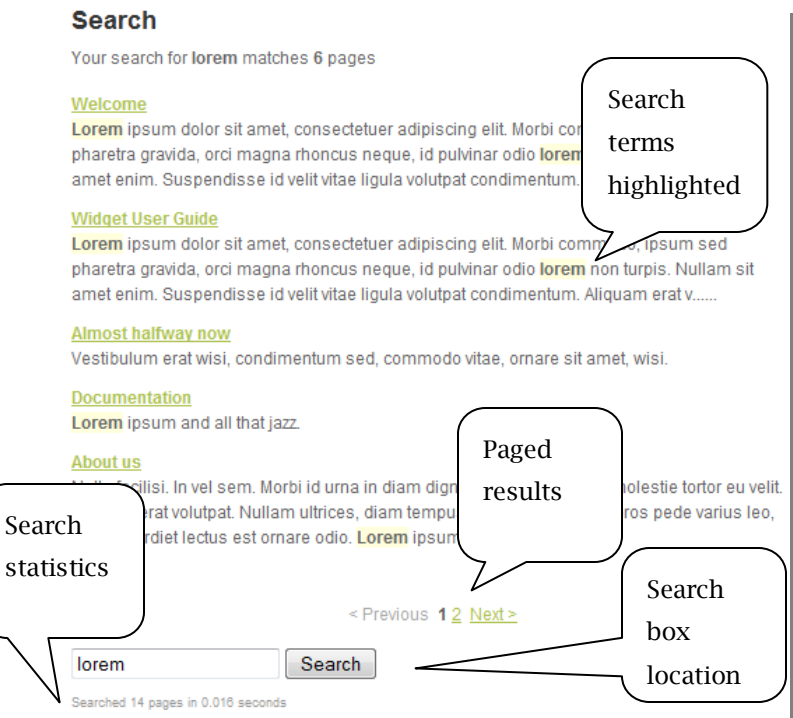

Figure 1 - XSLTsearch"s output with default options

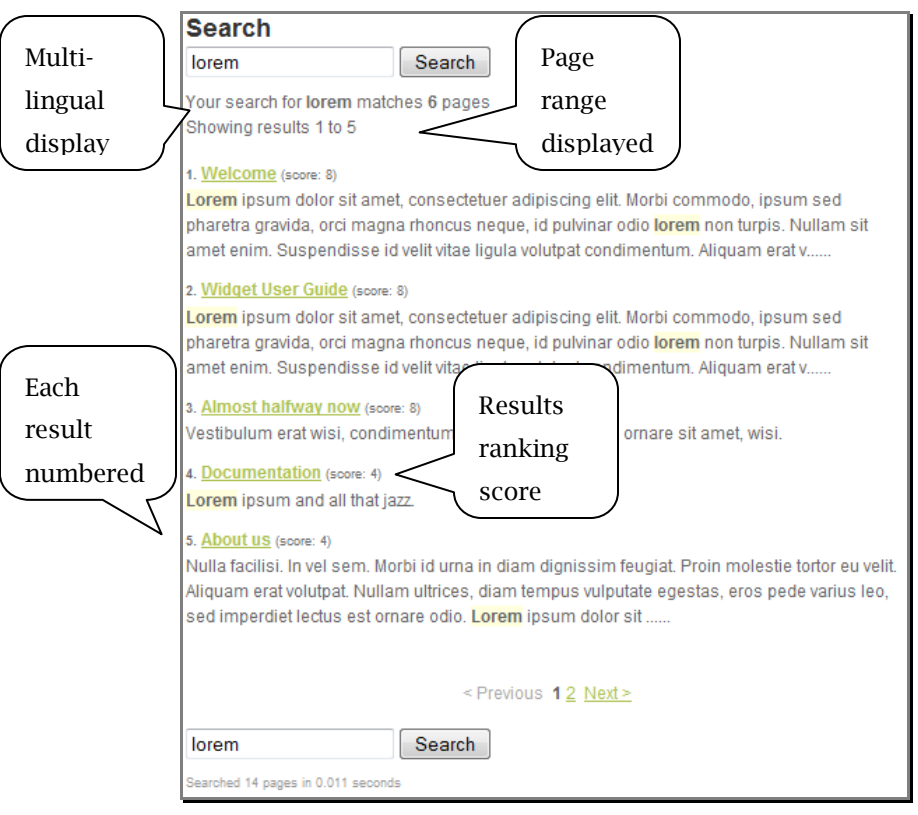

Figure 2 - XSLTsearch"s output with all options enableds

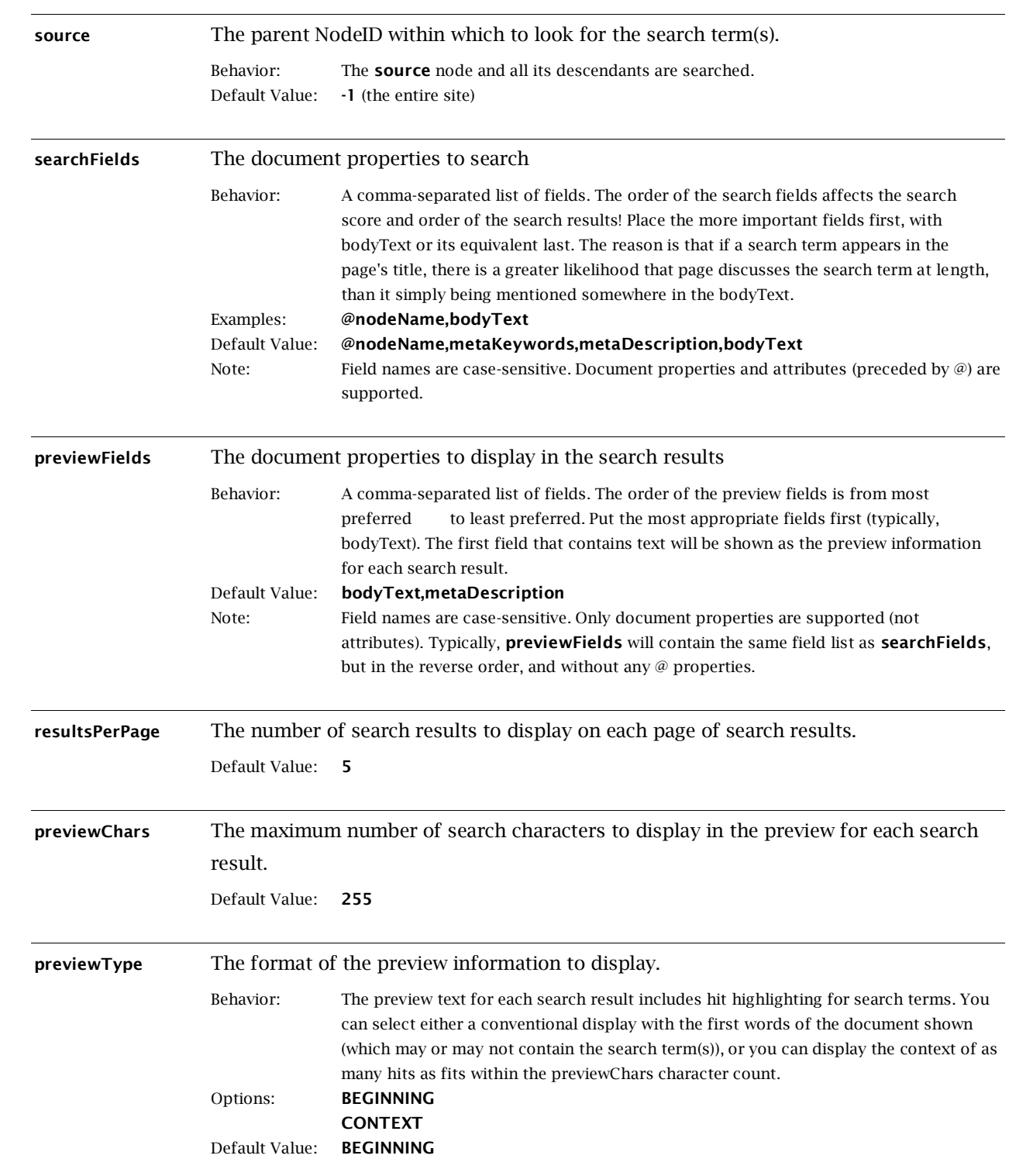

#### **XSLTsearch Macro Parameters**

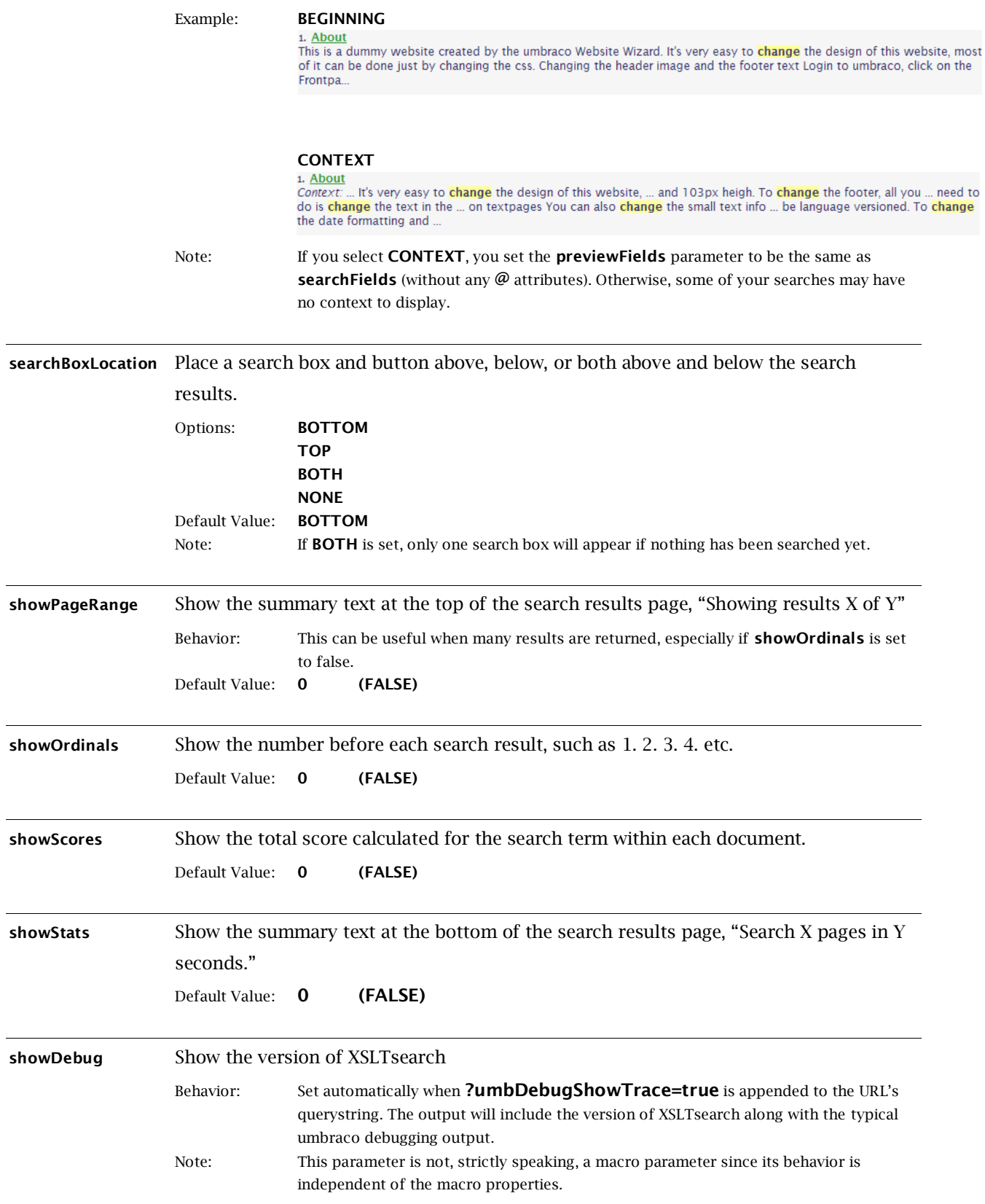

#### Sample CSS

Ample markup is provided by *XSLTsearch* to allow you to customize the look to match your site"s design, while also working well in a CSS-disabled environment. Below is a sample CSS definition for *XSLTsearch* to use as a starting point for your own CSS.

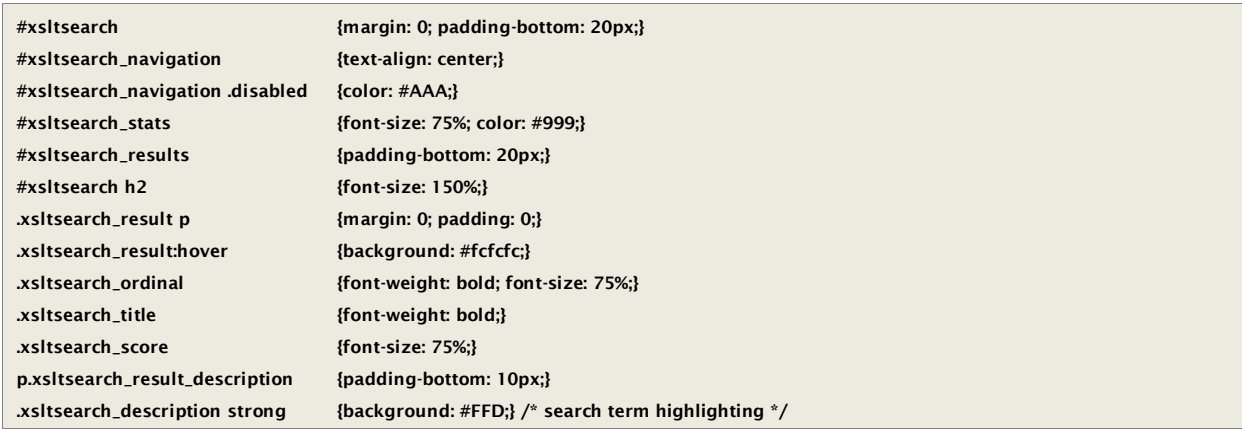

#### How to Improve Search Performance

If you find the performance of *XSLTsearch* sluggish in your environment, you can improve performance in various ways. Obviously, faster servers will help but you can also improve the performance of *XSLTsearch* with your existing hardware with careful planning.

Because the responsiveness of *XSLTsearch* is largely determined by the number of items being searched, searching only a portion of your site will greatly improve performance. Consider creating multiple search pages for different purposes or sections of your site. Each would include the *XSLTsearch* macro, but with differing **source** and **searchFields** parameters to create specialized search pages for the entire site, only blog entries, or technical support documents, for instance.

Searching only within the most important document type properties (via the **searchFields** macro parameter) rather than every possible property will improve search speed. The fewer **searchFields**, the faster *XSLTsearch* will respond.

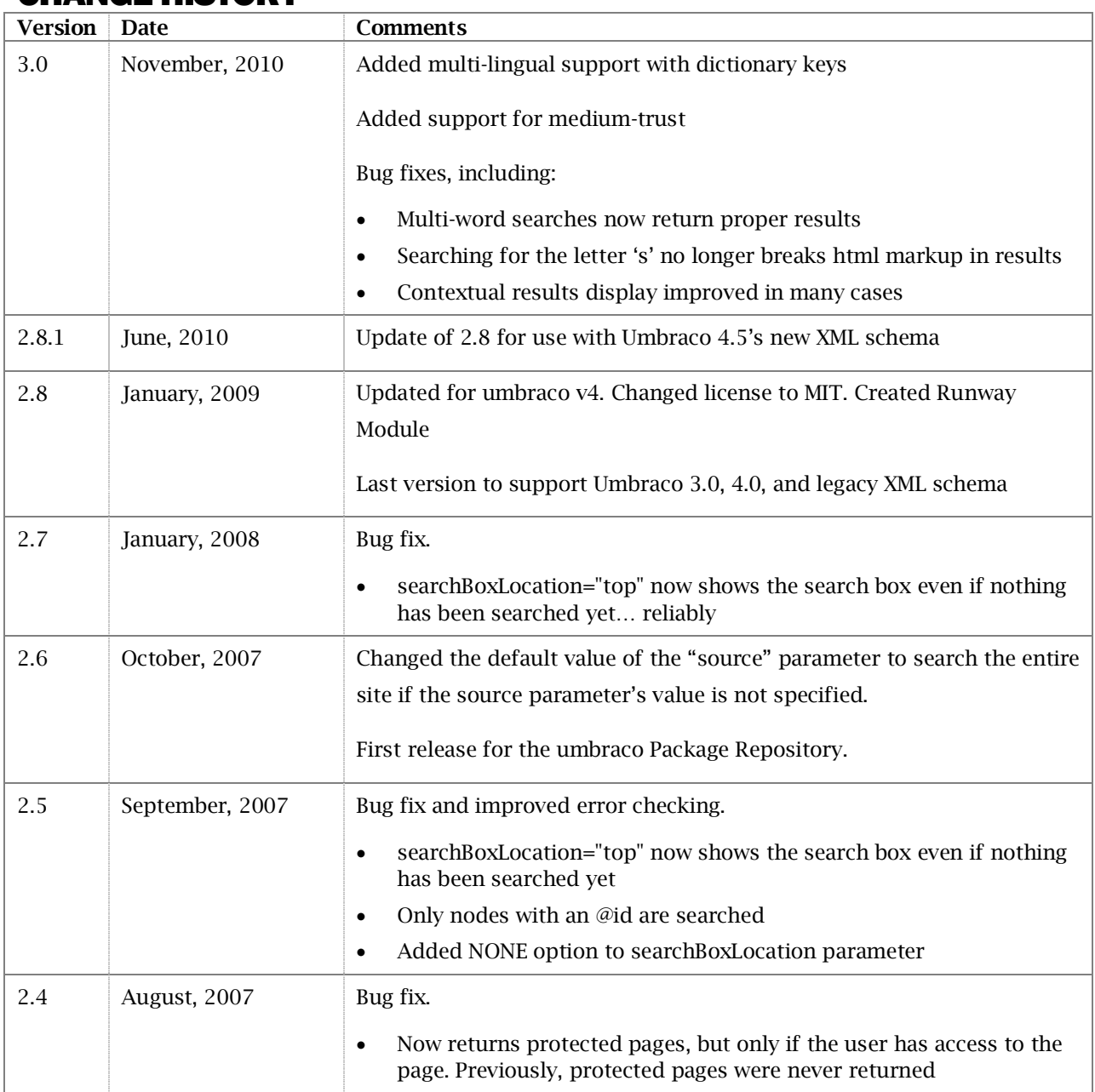

## CHANGE HISTORY

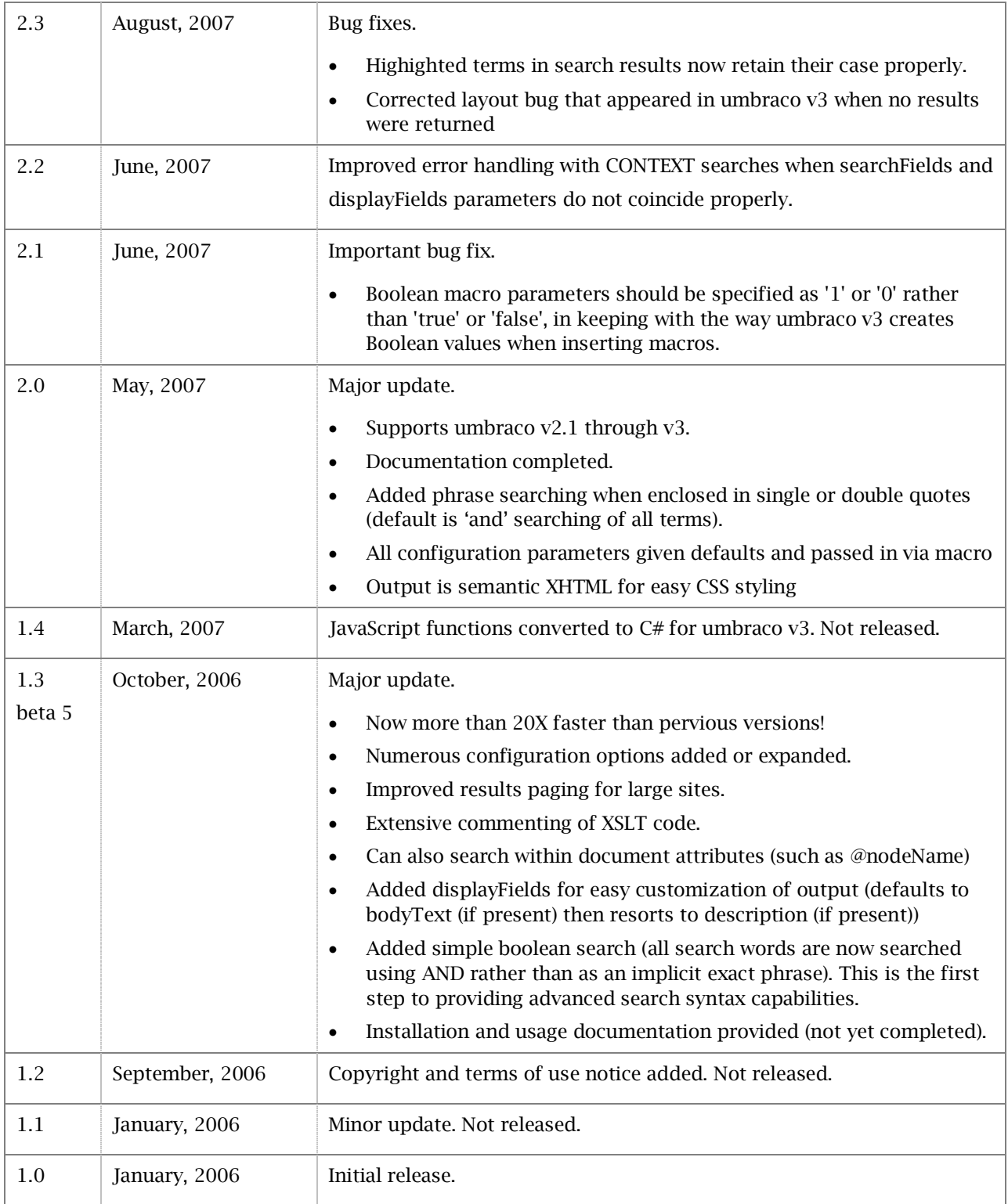